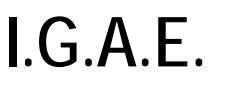

 **Subdirección General de Aplicaciones de**   $\frac{1}{\text{Contabilidad y Control}} \left| \frac{\text{Sorolla'}}{2} \right|$ **\* \* \*** 

**Nota Informativa** 

**28 de abril de 2014** 

## **Subdirección General de Planificación y Dirección de la Contabilidad**

# **Nota informativa respecto al tratamiento de las facturas electrónicas que puedan recibirse por los centros gestores que utilizan SOROLLA2**

### 22-04-2014

 toriedad en la presentación de facturas electrónicas, en el ámbito y con el alcance estableci-Como es bien conocido, la ley 25/2013, de 27 de diciembre, de impulso de la factura electrónica y creación del registro contable de facturas en el sector público, establece la obligados en la propia ley, a partir de 15 de enero de 2015.

 para la admisión de tales facturas electrónicas a efectos de su tramitación administrativa por facturas electrónicas de la AGE (sistema FACe de la SEAP) para habilitar la admisión de Por tanto, los centros gestores y organismos públicos deben adoptar las medidas necesarias incorporación al expediente que corresponda. Es decir, cuando una unidad de tramitación esté en condiciones de admitir facturas electrónicas porque disponga de un sistema de gestión económico-presupuestaria (como SOROLLA2) preparado para ello y porque la organización haya articulado las actuaciones necesarias para la tramitación electrónica de las facturas electrónicas y del expediente administrativo en el que se integre, lo debe comunicar a la oficina contable para que se anote esta circunstancia entre las características de la unidad de tramitación, y a efectos de traspasar esta información al Punto general de entrada de facturas electrónicas en el caso de que el proveedor presentara tales facturas dirigidas a esa unidad de tramitación.

 Los sistemas de la IGAE que intervienen en la tramitación administrativa de los expedientes, fundamentalmente SOROLLA2 a efectos de la gestión, IRIS a efectos de la fiscalización del gasto, y SIC'3 a efectos de su contabilización, están preparados para la canalización de las facturas electrónicas a través del sistema FACe, y del registro contable de facturas de la entidad contable (AGE u organismo público) que corresponda, así como para su utilización en el expediente de gasto.

Asimismo se están impartiendo sesiones formativas dirigidas a los usuarios de SOROLLA2 para adquirir el conocimiento necesario para la tramitación electrónica de expedientes a través de dicho sistema.

En esta nota informativa se trata de resaltar aquellas particularidades que la unidad tramitadora del expediente debe tener en consideración cuando reciba una factura electrónica.

### **1. Actuaciones previas**

 de la obligación en que se incorpore la factura, inicialmente, y, en su caso, de la contabiliza- ción de la obligación reconocida, posteriormente. Es decir, la factura electrónica recibida por En primer término habrá que tener en cuenta que la recepción de una factura electrónica implica la necesidad de su tramitación electrónica no sólo en el seno del propio centro gestor y organismo sino también en las relaciones con otros órganos administrativos, por ejemplo con la intervención delegada a efectos de la fiscalización del expediente de reconocimiento la unidad de tramitación no puede ser tramitada obteniendo una copia en papel sino que ha de ser tramitada como tal factura electrónica.

 ción de 28 de noviembre de 2005, de la IGAE, por la que se aprueba la aplicación IRIS, que nos de control de un código identificativo a los órganos gestores<sup>1</sup> y unidades tramitadoras<sup>[2](#page-1-1)</sup> a efectos de la tramitación electrónica a través del del sistema IRIS de apoyo a la fiscalización órgano gestor y unidad de tramitación (además de la oficina contable) que participan en la tramitación de la factura, y por supuesto a la identificación de dichos órganos mediante el correspondiente código DIR3 en la factura. Esto implica que previamente se haya efectuado lo dispuesto en el apartado 4 de la Resoluen síntesis consiste en la solicitud por los órganos gestores y en la asignación por los órgadel gasto en las intervenciones. En realidad esta actuación habría que efectuarla lo antes posible dado que debería ser previa a la identificación en los pliegos de la identificación del

## **2. Tramitación interna por la unidad de tramitación para facturas electrónicas que se vayan a pagar por pago directo**

La recepción de la factura electrónica por la unidad de tramitación se producirá automáticamente a través de SOROLLA2, sin necesidad de actuación personal alguna, debido a la utilización por este sistema de los servicios web proporcionados al efecto. La factura electrónica se registrará en FACe desde donde se remitirá a través de servicios web al Registro Contable de Facturas y desde donde a su vez se remitirá a través de servicios web a la correspondiente unidad de tramitación SOROLLA2.

 La unidad de tramitación sabe que tiene una factura electrónica a su disposición a través del buzón:

<span id="page-1-0"></span> $\overline{a}$  $^{1}$  Se entenderá por órgano gestor aquel centro directivo o delegación provincial al que corresponda la competencia sobre la aprobación del expediente de gasto.<br><sup>2</sup> Se entenderá por unidad tramitadora aquel órgano administrativo al que corresponda la tramitación de los ex-

<span id="page-1-1"></span>pedientes, sin perjuicio de a quien competa su aprobación.

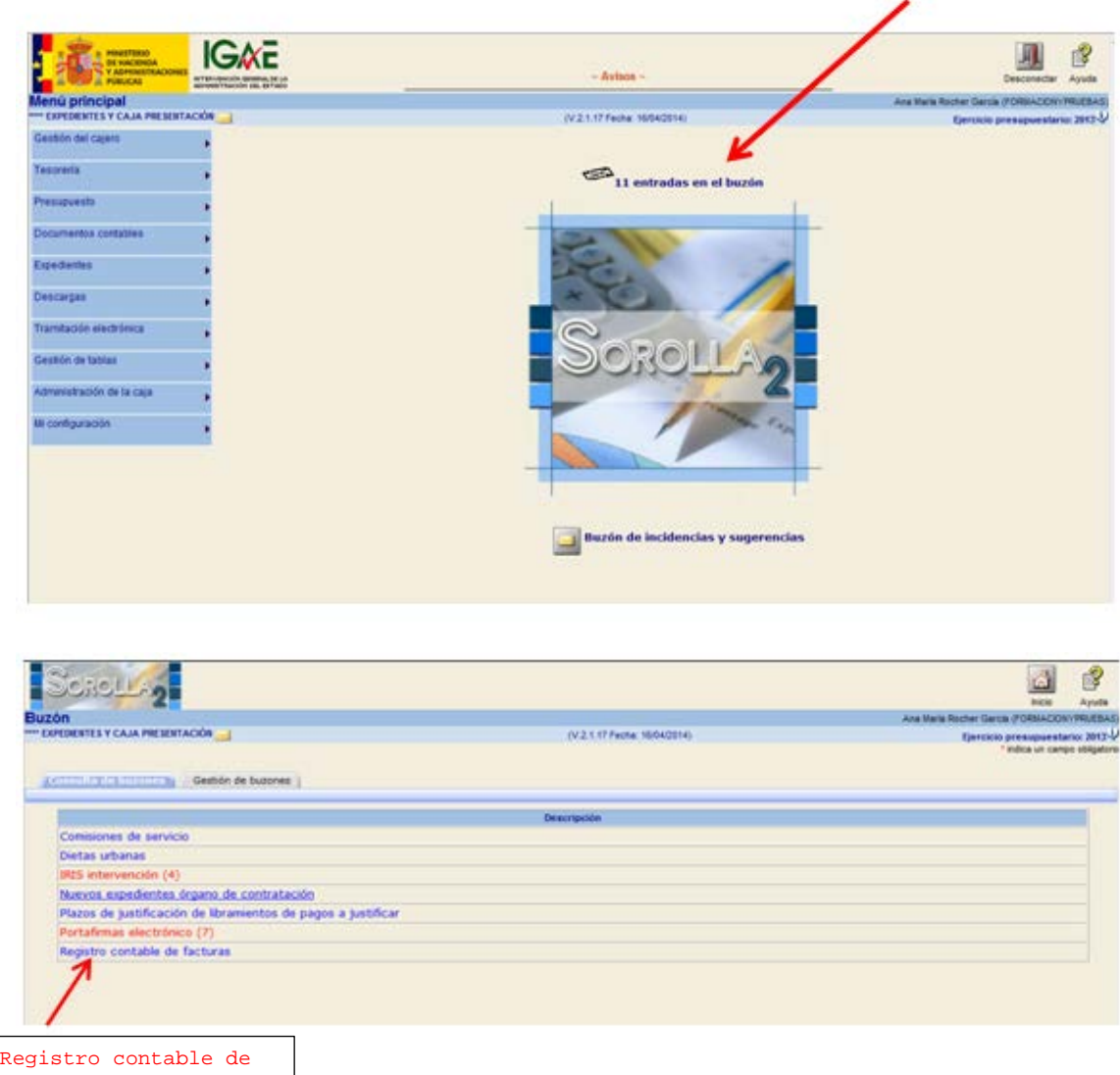

 automáticamente hasta el sistema SOROLLA2 de la unidad tramitadora es preciso que el rio común de unidad administrativas de la SEAP) de la oficina contable, órgano gestor y uni- dad tramitadora que correspondan a la factura. Y a su vez, para que esto sea posible, es preciso que la unidad tramitadora haya comunicado dichos códigos al proveedor, bien direc-Conviene llamar la atención no obstante que para que la factura electrónica se encamine proveedor haya identificado perfectamente en la factura electrónica el código DIR3 (Directotamente o mediante su indicación en los pliegos de cláusulas administrativas de la contratación.

Una vez que la unidad de tramitación ha recibido una factura electrónica en su sistema SO-ROLLA2, ésta se habrá dado de alta automáticamente como justificante en la unidad de tramitación y será editable desde el menú de gestión de justificantes de gasto, pudiéndose localizar a través de los parámetros generales y en concreto con el de Factura "Electrónica":

![](_page_3_Picture_42.jpeg)

 Una vez localizada la factura que queremos gestionar, podemos comprobar que está en estado registrada. En ese momento se puede rechazar con el botón "Anular/Baja" o conti- aprobación en datos generales del justificante e imputando dicho justificante en la pestaña nuar con su tramitación indicando su tipo de fondo (pago directo), incorporando la fecha de de imputación.

En la pestaña de documentos podemos comprobar que hay un documento correspondiente a la factura original remitida por el proveedor.

![](_page_3_Picture_43.jpeg)

Es importante destacar que la aceptación o rechazo de la factura no implica la conformidad con el bien entregado o el servicio recibido que corresponderá al acto de reconocimiento de la obligación. Se trata de un trámite puramente contable que es necesario identificar a efec-

 tos del registro contable de facturas. Por tanto, es preciso distinguir dos actuaciones diferen- formales inherentes a la recepción de toda factura y que produce efectos únicamente conta- bles y, por otro lado, la conformidad o disconformidad con la entrega de bienes o prestación tes, por un lado la aceptación o rechazo de la factura consecuencia de las comprobaciones de servicios realizada que estará a cargo del órgano competente en cada entidad.

 tro contable de facturas de la oficina contable y con el botón de "Anular/Baja" el gestor pue-Mediante la actuación de aceptación o rechazo de la factura la unidad de tramitación simplemente aceptará o rechazará que la factura se corresponde con el bien o servicio del expediente de contratación, indicando en caso de aceptación la fecha de aprobación de la factura, lo que dará lugar a la comunicación automática de la aceptación de la factura al regisde rechazar el justificante e indicar un motivo de rechazo, lo que se comunica automáticamente al registro contable de facturas.

El siguiente paso a realizar por la unidad de tramitación consiste en la asociación del justificante (es decir de la factura electrónica) al pago lo que realizará a través de la opción gestión de expedientes de SOROLLA2.

 puntualizar que, en el caso de facturas en papel, desde la pestaña de pago de un expedien- tenida en la propia pestaña de pago. El justificante así creado ya tiene por defecto fecha de Aunque la presente nota va referida a las facturas electrónicas, se considera conveniente te se puede dar de alta el correspondiente justificante de gasto a partir de información conaprobación (la del día), tipo de fondo de pago directo y queda imputado a la aplicación presupuestaria definida en la pestaña de pago con fecha de imputación la del día.

 En el caso de la factura electrónica, sin embargo, el justificante de gasto siempre existe y hay que asociarlo al correspondiente pago mediante la búsqueda de justificantes indicada en la siguiente pantalla de datos del pago:

![](_page_5_Picture_53.jpeg)

 tada, imputada presupuestariamente y asociada al pago, y antes de que pueda iniciarse la Una vez que la factura electrónica ha sido asociada a un expediente de SOROLLA2, aceptramitación del reconocimiento de la obligación, la unidad tramitadora deberá recabar la conformidad del órgano gestor con el bien o servicio objeto del expediente. Para ello la unidad de tramitación pondrá a disposición del órgano gestor que deba prestar dicha conformidad el certificado de conformidad generado por la propia unidad de tramitación, añadido como un documento más del expediente, y la correspondiente factura electrónica a través del portafirmas electrónico utilizado por la organización. Esto lo realizará utilizando la opción de Portafirmas electrónico contenida en el botón "Comunicación con sistemas" dentro del expediente de SOROLLA2:

![](_page_5_Picture_54.jpeg)

 A tal efecto, la IGAE pone a disposición de los centros gestores y unidades de tramitación que utilicen los sistemas de gestión proporcionados por la IGAE, la utilización del portafir- mas electrónico corporativo DocelWeb que incluye el servicio de almacenamiento y custodia de los documentos electrónicos firmados electrónicamente (SGIFE). La solicitud de acceso a este sistema, como al resto de sistemas proporcionados por la Administración presupuesta-

 ria, se puede efectuar a través de la oficina virtual del portal de la Administración presupuestaria (www.pap.minhap.gob.es), por el apartado "Solicitud de acceso a los sistemas".

 Hay que tener en cuenta que el portafirmas electrónico que se utilice debe permitir la visualización de la factura electrónica en un formato legible por el órgano gestor, como hace DocelWeb.

El órgano gestor, si está conforme con el bien o servicio, firmará electrónicamente el certificado en el portafirmas electrónico que automáticamente devolverá el certificado firmado (o en su caso rechazado) al sistema SOROLLA2 de la unidad de tramitación. En caso de conformidad la unidad de tramitación estará en condiciones de iniciar el reconocimiento de la obligación.

## **3. Fiscalización de la obligación**

 Cuando la entidad esté sujeta a régimen de fiscalización previa, una vez que la unidad de ción, al órgano de control. Como dicho expediente va a contener al menos un documento tramitación disponga de la propuesta de reconocimiento de la obligación procederá a la remisión del expediente de gasto con la factura o facturas electrónicas, y demás documentaelectrónico, la remisión deberá efectuarla la unidad tramitadora del órgano gestor, automáticamente desde SOROLLA2, utilizando la opción de Comunicación con sistemas – Intervención. Este envío permite que el expediente esté a disposición de la intervención delegada en el sistema IRIS.

![](_page_6_Figure_5.jpeg)

 la factura electrónica). La remisión de los documentos electrónicos de estos expedientes por  *unidad de tramitación deberá enumerar todos los documentos constitutivos del expediente con indicación del soporte, electrónico o papel, en el que se remita cada uno de ellos, de acuerdo con lo dispuesto en el apartado 2 del artículo 13 del Real Decreto 2188/1995. Efec- tuado el envío, la aplicación* (IRIS) *devolverá un acuse de recibo* (a SOROLLA2) *con la rela- ción de documentos del expediente y la identificación asignada al mismo, que se acompaña-*Los sistemas tanto del gestor (SOROLLA2) como de la Intervención (IRIS) prevén la tramitación de expedientes mixtos, es decir de aquellos constituidos por documentación en papel (por ejemplo el reconocimiento de la obligación) y documentación electrónica (por ejemplo, la unidad tramitadora al órgano de control se efectuará, como indica el apartado 5 de la Resolución de 28 de noviembre de 2005, de la IGAE, por la que se aprueba la aplicación IRIS, de forma automática aprovechando los servicios web proporcionados por IRIS. Para ello "*la rá a la documentación remitida en soporte papel que, en su caso, forme parte del expediente*".

![](_page_7_Figure_0.jpeg)

El resultado de la fiscalización será automáticamente remitido al correspondiente sistema de gestión de la unidad tramitadora (SOROLLA2), haciendo uso de los servicios web proporcionados al efecto por IRIS.

#### **4. Contabilización de la obligación reconocida**

 Una vez fiscalizado de conformidad el expediente por el órgano de control y aprobado por el órgano gestor correspondiente, la unidad tramitadora del órgano gestor remitirá el documen- do uso de los servicios web IRIS, utilizando la opción de tramitación electrónica, mediante que, si alguno de los justificantes fuera electrónico (se recuerda al respecto que las facturas regulan los procedimientos para la tramitación de los documentos contables en soporte fito contable acompañado de los justificantes de gasto a la oficina contable. Si entre la documentación a remitir hubiera algún documento electrónico, la remisión se efectuará, como en el caso anterior, automáticamente desde el propio sistema de gestión (SOROLLA2), hacienenvío de los documentos contables para su contabilización. Al respecto hay que señalar forman parte del expediente de gasto pero no son justificantes de los documentos contables), el documento contable que emita la unidad tramitadora debería ser un documento contable electrónico de los previstos en el apartado cuarto de la Resolución de 28 de noviembre de 2005 de la Intervención General de la Administración del Estado por la que se chero, de acuerdo con lo establecido en el apartado tercero, punto 2: *Será obligatoria la tramitación de documentos contables electrónicos siempre que alguno de los justificantes asociados a dichos documentos sea también electrónico*.

 introducido en la Orden HAP/336/2014, de 4 de marzo, por la que se modifican: la Orden de ministración General del Estado; la Orden de 1 de febrero de 1996, por la que se aprueba la En cuanto al documento contable, destacar que, de acuerdo con la modificación que se ha 1 de febrero de 1996, por la que se aprueban los documentos contables a utilizar por la Ad-Instrucción de Operatoria Contable a seguir en la Ejecución del Gasto del Estado; la Orden

 habrá que confeccionar documentos contables OK separados para las facturas anotadas en EHA/2045/2011, de 14 de julio, por la que se aprueba la Instrucción de Contabilidad para la Administración Institucional del Estado; y la Orden EHA/3067/2011, de 8 de noviembre, por la que se aprueba la Instrucción de Contabilidad para la Administración General del Estado, no se pueden incluir en el mismo documento contable OK facturas anotadas en el registro contable de facturas y otras no anotadas, excepto en las reposiciones de caja fija. Es decir el registro contable de facturas y para las no anotadas en el mismo, de modo que SIC'3 pueda realizar las validaciones oportunas en el primer caso.

### **5. Consideraciones finales**

 nos gestores al objeto de evitar los expedientes mixtos (con documentación en papel ade- más de la electrónica) para simplificar la tramitación administrativa. Se trata por tanto de Conviene destacar que el impulso de la factura electrónica en los procesos de contratación de la Administración debería ir acompañado de un impulso equivalente de los propios órgapropiciar el paso a expedientes electrónicos, de forma que toda la documentación del mismo, especialmente la generada por la propia Administración (memorias justificativas, pliegos, propuestas de autorización, compromiso o reconocimiento de la obligación, documentos contables,…) sea electrónica.

 electrónica basada en DNI electrónico o certificado electrónico de los admitidos por la Admi- firma electrónica, en la ley 11/2007, de 22 de junio, de acceso electrónico de los ciudadanos Electrónica y de Certificados de la Administración General del Estado, publicada mediante En este caso, la firma manuscrita de esta documentación debería sustituirse por una firma nistración pública, de acuerdo con lo establecido en la ley 59/2003, de 19 de diciembre, de a los servicios públicos, y su normativa de desarrollo, en particular por la Política de Firma Resolución de 29 de noviembre de 2012, de la Secretaría de Estado de Administraciones Públicas, y en el Real Decreto 686/2005, de 10 de junio, por el que se modifica el Real Decreto 2188/2005 por el que se desarrolla el régimen de control interno ejercido por la IGAE.